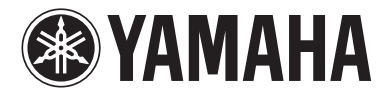

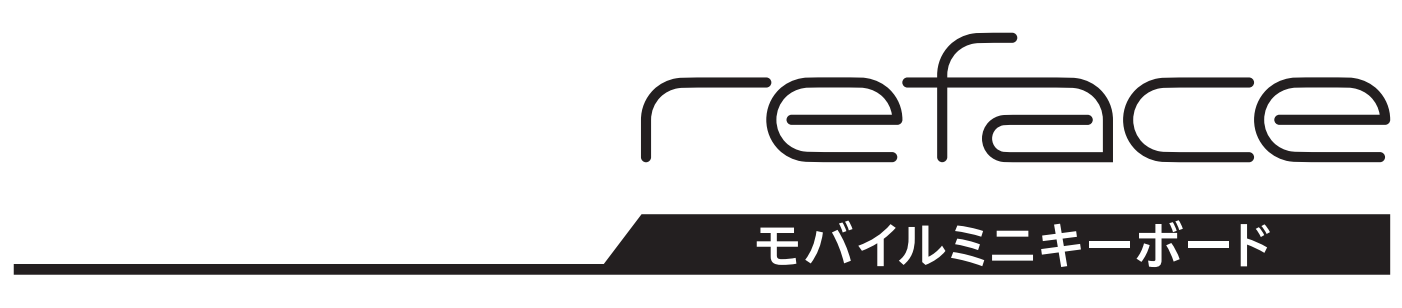

# Version 1.30 追加機能説明書

本書では、製品付属の取扱説明書への追加や変更についてご説明します。reface CSとreface DXの バージョン1.2の内容も含まれます。

## 目次

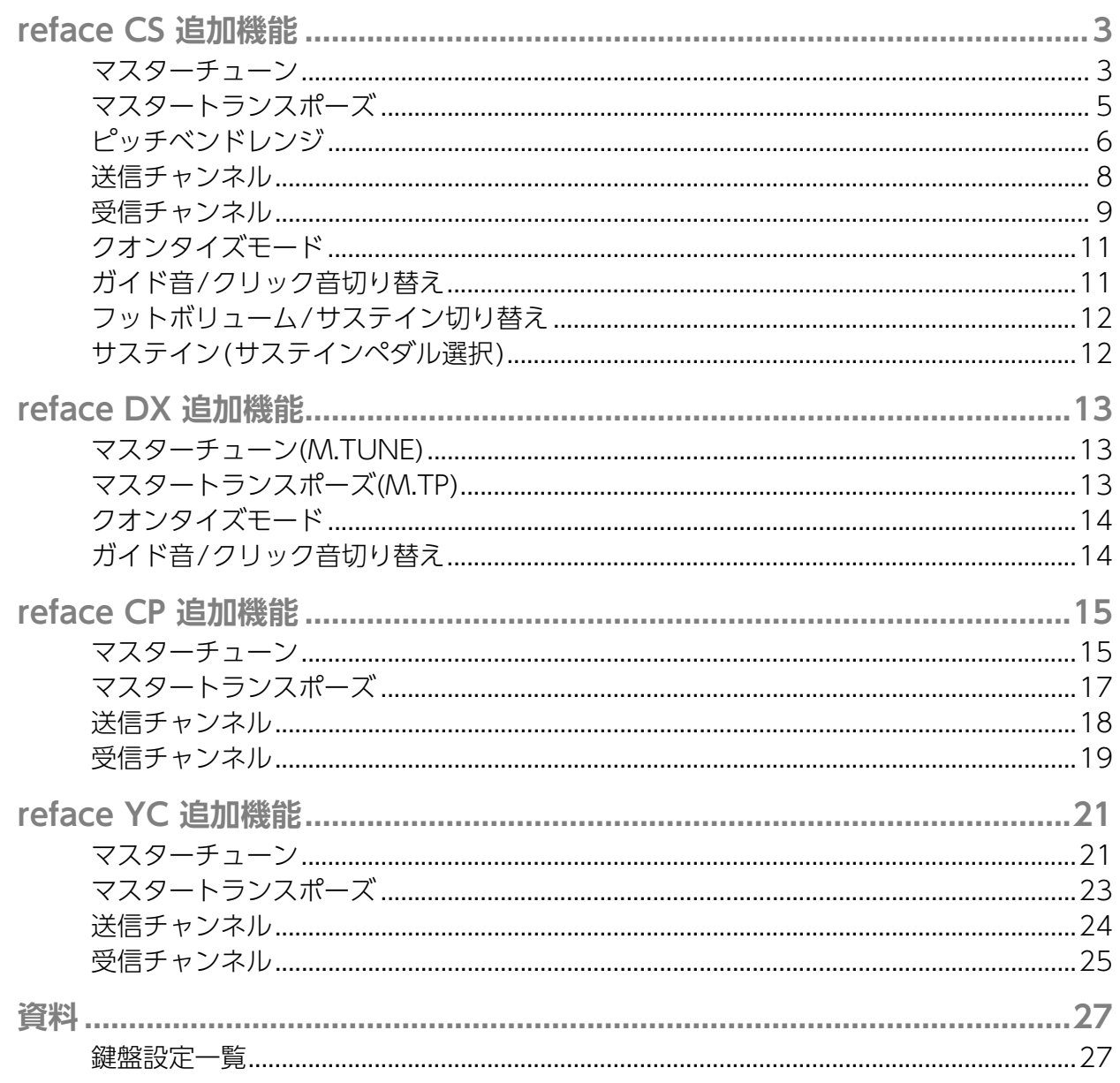

## <span id="page-2-0"></span>**reface CS 追加機能**

このたび、reface CSではファームウェアのバージョンアップにより、以下の機能が追加されました。

- • [マスターチューン](#page-2-1)
- • [マスタートランスポーズ](#page-4-0)
- • [ピッチベンドレンジ](#page-5-0)
- • [送信チャンネル](#page-7-0)
- • [受信チャンネル](#page-8-0)
- • [クオンタイズモード](#page-10-0)
- • [ガイド音/クリック音切り替え](#page-10-1)
- • [フットボリューム/サステイン切り替え](#page-11-0)
- • [サステイン\(サステインペダル選択\)](#page-11-1)

#### <span id="page-2-1"></span>**マスターチューン**

楽器全体のピッチをチューニングします(414.8~466.8 Hz)。 他の楽器やCDにピッチを合わせて演奏したいときなどに使います。

**工場出荷時の設定:**440.0Hz

#### **● 440.0Hzまたは442.0Hzに設定する**

1. A3を押したまま [ b ](スタンバイ/オン)スイッチをオン(=)にします。

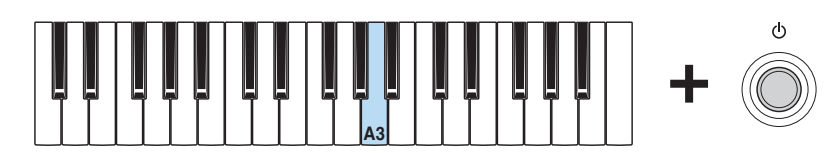

この手順を行なうごとに440.0Hzと442.0Hzが切り替わります。

**設定時の表示**

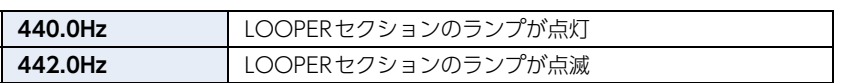

**● 0.2 Hz単位で調整する**

1. A3、C#4、E4を押したまま[ () ](スタンバイ/オン)スイッチをオン(■)にして、詳細設定モードに入ります。

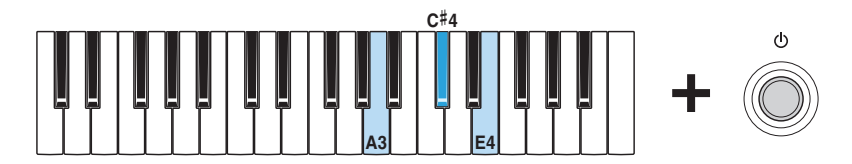

詳細設定モードに入るとすべてのOSC [TYPE]ランプが点灯し、鍵盤を使ってパラメーターを変えることができる状態 になります。

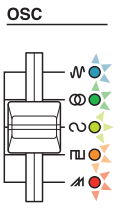

**2.** C2を押したまま、A#3~C#4のいずれかの鍵を押します。 たとえば、ピッチを1.00Hz上げたい場合は、C2を押したままC#4を5回押します。

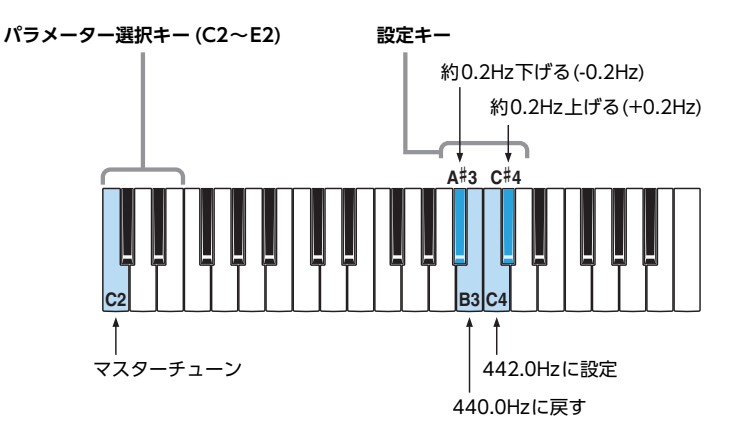

パラメーター選択キーや設定キーを押すと、動作に合わせてOSC [TYPE]ランプの点灯状態が変わります。設定中は音 が鳴りません。

**3.** C2から指を離し、すべてのOSC [TYPE]ランプが点灯するのを確認します。 これで設定が保存されました。

```
注記
```
すべてのOSC [TYPE]ランプが点灯するまでは電源を切らないでください。途中で電源を切ると、データが壊れる可能性があ ります。

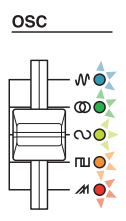

**4.** パラメーター選択キー (C2~E2)以外の鍵盤を弾いて音を確認します。引き続き調整が必要な場合には、手順2からく り返します。

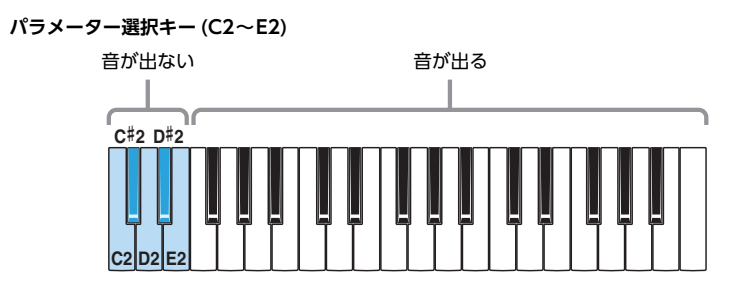

**5.** [ め ](スタンバイ/オン)スイッチを押して電源を切り、詳細設定モードから出ます。 演奏中に他のパラメーター設定を変えてしまわないよう、設定変更の後は必ず詳細設定モードから出てください。 詳細設定モードの設定は電源を切っても保存されます。

## <span id="page-4-0"></span>**マスタートランスポーズ**

鍵盤を弾いたときに発音される音を半音単位で移調します(12半音=1オクターブ)。 弾く鍵盤の位置はそのままで、曲のキー (調)を変えて演奏したいときなどに使います。

**工場出荷時の設定:**0

#### **● 手順**

1. A3、C#4、E4を押したまま[ (b ](スタンバイ/オン)スイッチをオン(■)にして、詳細設定モードに入ります。

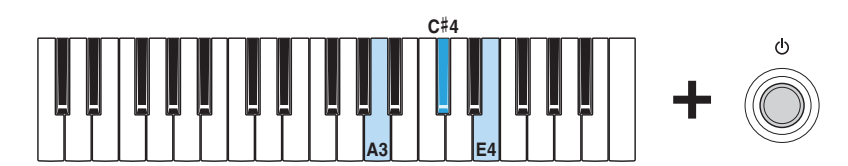

詳細設定モードに入るとすべてのOSC [TYPE]ランプが点灯し、鍵盤を使ってパラメーターを変えることができる状態 になります。

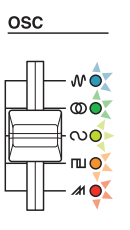

**2.** D2を押したまま、C3~C5のいずれかの鍵を押します。

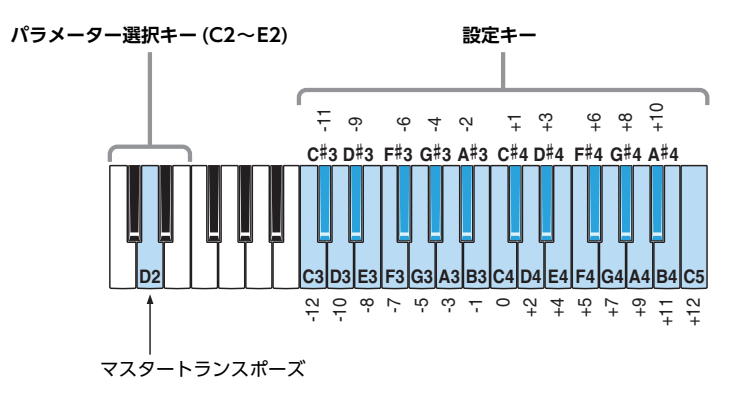

パラメーター選択キーや設定キーを押すと、動作に合わせてOSC [TYPE]ランプの点灯状態が変わります。設定中は音 が鳴りません。

**3.** D2から指を離し、すべてのOSC [TYPE]ランプが点灯するのを確認します。 これで設定が保存されました。

```
注記
すべてのOSC [TYPE]ランプが点灯するまでは電源を切らないでください。途中で電源を切ると、データが壊れる可能性があ
ります。
```
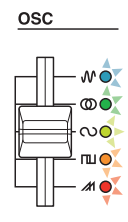

**4.** パラメーター選択キー (C2~E2)以外の鍵盤を弾いて音を確認します。引き続き調整が必要な場合には、手順2からく り返します。

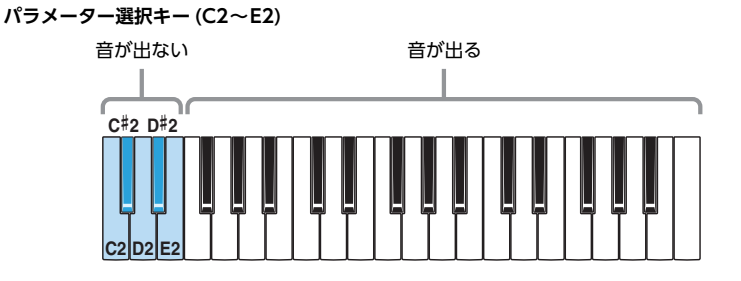

**5.** [ い ](スタンバイ/オン)スイッチを押して電源を切り、詳細設定モードから出ます。 演奏中に他のパラメーター設定を変えてしまわないよう、設定変更の後は必ず詳細設定モードから出てください。 詳細設定モードの設定は電源を切っても保存されます。

<span id="page-5-0"></span>**ピッチベンドレンジ**

ピッチベンドの変化の幅を半音単位で設定します。

**NOTE** ピッチベンドで値が増減をする向きを逆にしたい場合は、ピッチベンドレンジ反転を行なってください。

**工場出荷時の設定:**12半音(1オクターブ)

- 12半音または2半音に設定する
	- 1. C3を押したまま [b](スタンバイ/オン)スイッチをオン(=)にします。

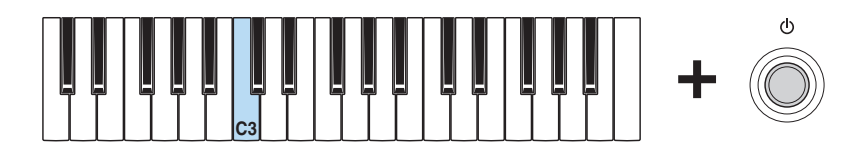

この手順を行なうごとに「12」と「2」が切り替わります。

**設定時の表示**

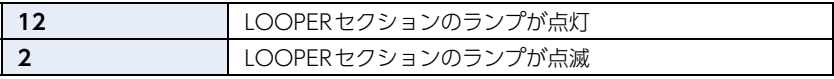

#### **● 半音単位で調節する**

1. A3、C#4、E4を押したまま[ (\* ) ](スタンバイ/オン)スイッチをオン(=)にして、詳細設定モードに入ります。

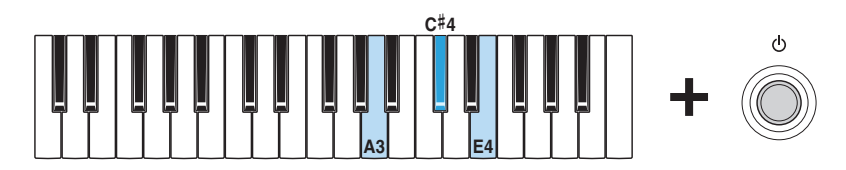

詳細設定モードに入るとすべてのOSC [TYPE]ランプが点灯し、鍵盤を使ってパラメーターを変えることができる状態 になります。

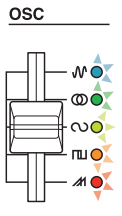

**2.** E2を押したまま、C3~C5のいずれかの鍵を押します。

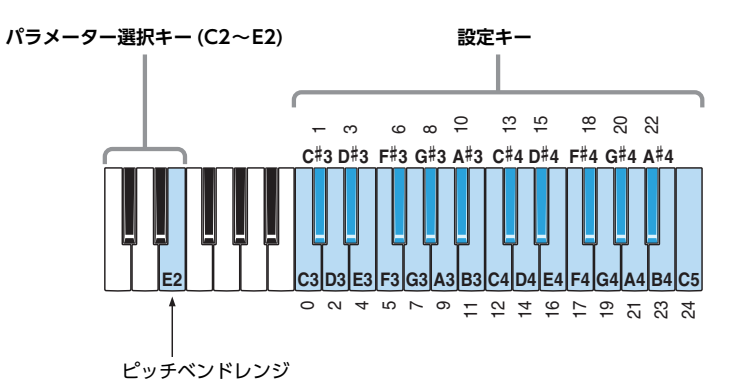

パラメーター選択キーや設定キーを押すと、動作に合わせてOSC [TYPE]ランプの点灯状態が変わります。設定中は音 が鳴りません。

**3.** E2から指を離しすべてのOSC [TYPE]ランプが点灯するのを確認します。 これで設定が保存されました。

**注記**

すべてのOSC [TYPE]ランプが点灯するまでは電源を切らないでください。途中で電源を切ると、データが壊れる可能性があ ります。

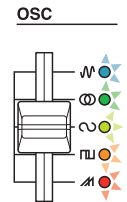

**4.** パラメーター選択キー (C2~E2)以外の鍵盤を弾いて音を確認します。引き続き調整が必要な場合には、手順2からく り返します。

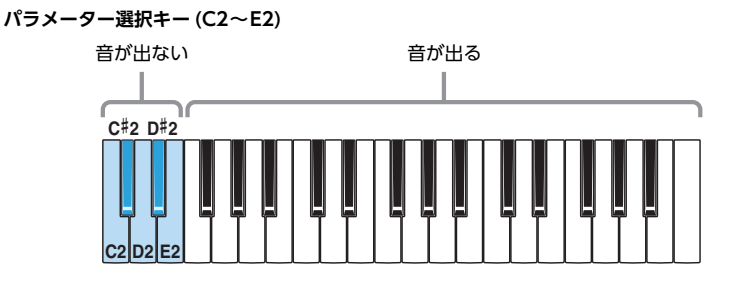

**5.** [ ](スタンバイ/オン)スイッチを押して電源を切り、詳細設定モードから出ます。 演奏中に他のパラメーター設定を変えてしまわないよう、設定変更の後は必ず詳細設定モードから出てください。 詳細設定モードの設定は電源を切っても保存されます。

<span id="page-7-0"></span>**送信チャンネル**

MIDI送信チャンネルを設定します。

**工場出荷時の設定:**チャンネル1

**● チャンネル1~16またはオフに設定する**

1. A3、C#4、E4を押したまま[ (b ](スタンバイ/オン)スイッチをオン( ▲)にして、詳細設定モードに入ります。

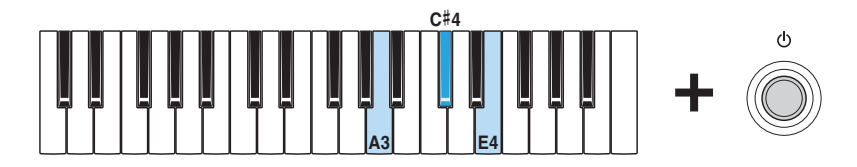

詳細設定モードに入るとすべてのOSC [TYPE]ランプが点灯し、鍵盤を使ってパラメーターを変えることができる状態 になります。

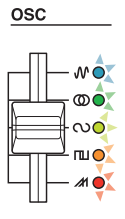

**2.** <sup>C</sup>#2を押したまま、C3~E4のいずれかの鍵を押します。

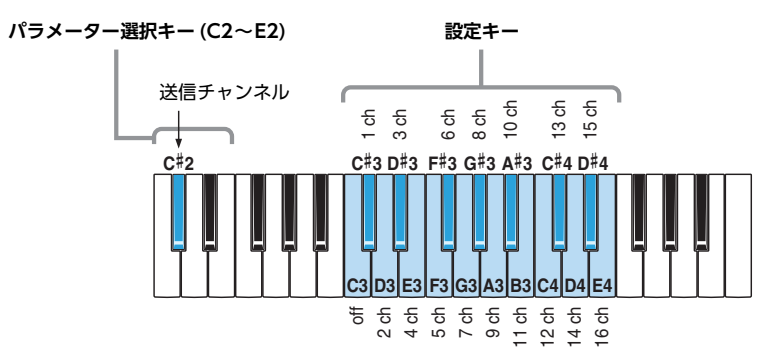

パラメーター選択キーや設定キーを押すと、動作に合わせてOSC [TYPE]ランプの点灯状態が変わります。設定中は音 が鳴りません。

**3.** <sup>C</sup>#2から指を離しすべてのOSC [TYPE]ランプが点灯するのを確認します。 これで設定が保存されました。

> **注記** すべてのOSC [TYPE]ランプが点灯するまでは電源を切らないでください。途中で電源を切ると、データが壊れる可能性があ ります。

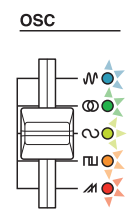

**4.** パラメーター選択キー (C2~E2)以外の鍵盤を弾いて音を確認します。引き続き調整が必要な場合には、手順2からく り返します。

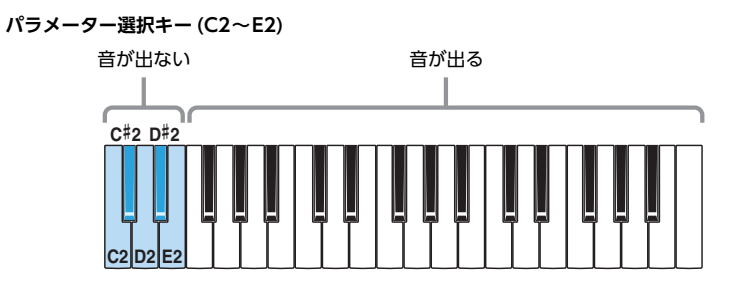

**5.** [ ](スタンバイ/オン)スイッチを押して電源を切り、詳細設定モードから出ます。 演奏中に他のパラメーター設定を変えてしまわないよう、設定変更の後は必ず詳細設定モードから出てください。 詳細設定モードの設定は電源を切っても保存されます。

<span id="page-8-0"></span>**受信チャンネル**

MIDI受信チャンネルを設定します。

**工場出荷時の設定:**All (オール)

**● 手順**

1. A3、C#4、E4を押したまま[ (b ](スタンバイ/オン)スイッチをオン(■)にして、詳細設定モードに入ります。

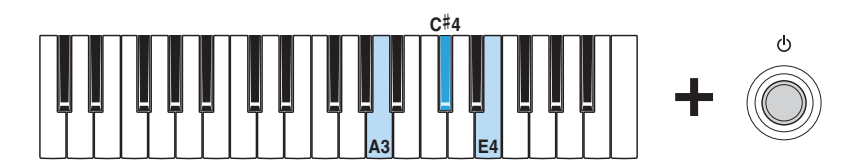

詳細設定モードに入るとすべてのOSC [TYPE]ランプが点灯し、鍵盤を使ってパラメーターを変えることができる状態 になります。

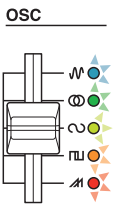

**2.** <sup>D</sup>#2を押したまま、C3~E4のいずれかの鍵を押します。

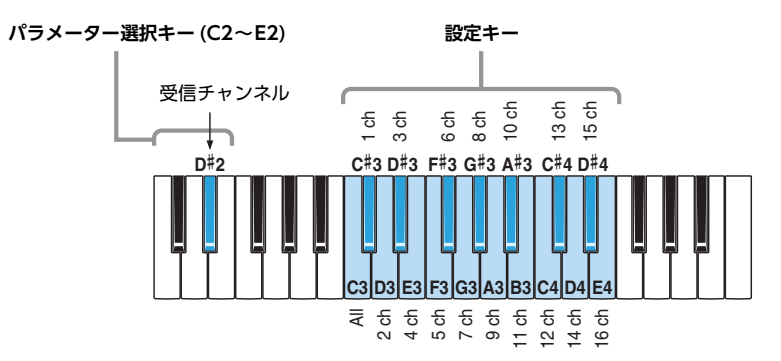

パラメーター選択キーや設定キーを押すと、動作に合わせてOSC [TYPE]ランプの点灯状態が変わります。設定中は音 が鳴りません。

**3.** <sup>D</sup>#2から指を離し、すべてのOSC [TYPE]ランプが点灯するのを確認します。 これで設定が保存されました。

**注記**

すべてのOSC [TYPE]ランプが点灯するまでは電源を切らないでください。途中で電源を切ると、データが壊れる可能性があ ります。

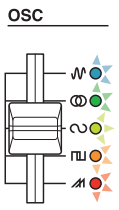

**4.** パラメーター選択キー (C2~E2)以外の鍵盤を弾いて音を確認します。引き続き調整が必要な場合には、手順2からく り返します。

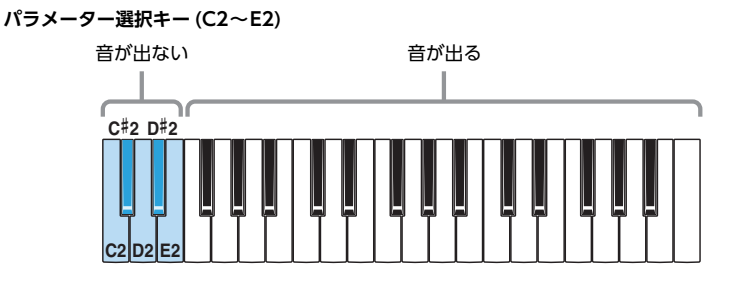

**5.** [ ](スタンバイ/オン)スイッチを押して電源を切り、詳細設定モードから出ます。 演奏中に他のパラメーター設定を変えてしまわないよう、設定変更の後は必ず詳細設定モードから出てください。 詳細設定モードの設定は電源を切っても保存されます。

### <span id="page-10-0"></span>**クオンタイズモード**

本モードでは、正確に弾いているつもりでもタイミングが微妙に遅れたり早かったりするズレを補正し、タイミングをジャス トにそろえて録音します。reface CSではそろえるタイミングの分解能(クオンタイズタイミング)として16分音符と8分3連 符が選べます。

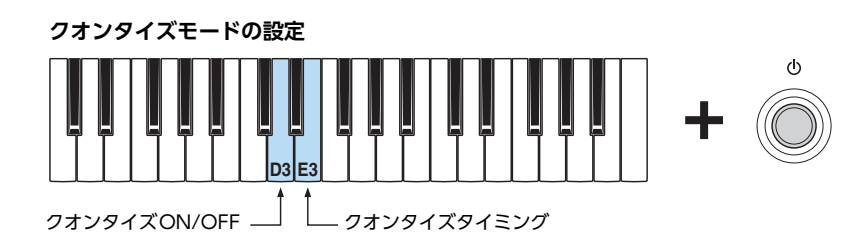

D3を押したまま[ ( ) ](スタンバイ/オン)スイッチを押すと、クオンタイズのオンとオフが切り替わります。E3を押したまま [ d ](スタンバイ/オン)スイッチを押すとクオンタイズタイミング16分音符と8分3連符が切り替わります。

**工場出荷時の設定:**クオンタイズ オフ クオンタイズタイミング 16符音符

**設定時の表示**

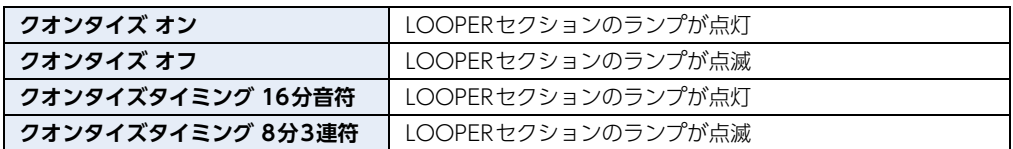

## <span id="page-10-1"></span>**ガイド音/クリック音切り替え**

ループフレーズを録音する時にガイド音またはクリック音を鳴らせるようになりました。

**工場出荷時の設定:**ガイド音(現在の音色)

- **手順**
	- 1. G3を押したまま [ b ](スタンバイ/オン)スイッチをオン(=)にします。

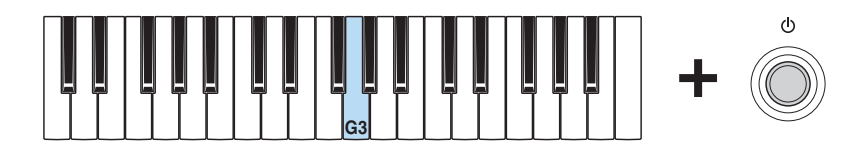

この手順を行なうごとにガイド音とクリック音が切り替わります。

**設定時の表示**

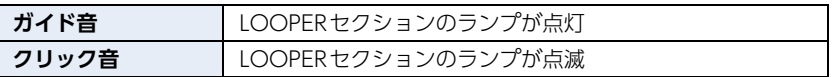

### <span id="page-11-0"></span>**フットボリューム/サステイン切り替え**

[FOOT CONTROLLER]端子で使う機能(フットボリュームまたはサステイン)を切り替えます。

**工場出荷時の設定:**フットボリューム

#### **● 手順**

1. F3を押したまま [ b ](スタンバイ/オン)スイッチをオン(=)にします。

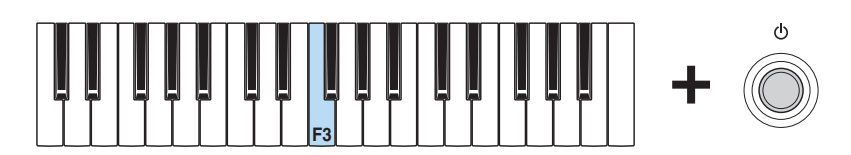

この手順を行なうごとに「フットボリューム」と「サステイン」が切り替わります。

**設定時の表示**

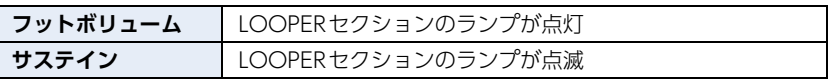

### <span id="page-11-1"></span>**サステイン(サステインペダル選択)**

使いたいサステインペダルを選びます。フットペダル(FC3)またはフットスイッチ(FC4、FC5)を接続する場合、ペダルタイ プ(ハーフペダル機能の有無)によって、「FC3」または「FC4/5」のどちらかを選び、さらに「フットボリューム/サステイン 切り替え」で「サステイン」に設定します。

**NOTE** 

reface CSでは本体の音にハーフペダル機能の効果はかかりません。

**工場出荷時の設定:**FC4/5(FC3ハーフペダル機能なし、またはFC4、FC5使用)

#### **● 手順**

1. G2を押したまま [b](スタンバイ/オン)スイッチをオン(=)にします。

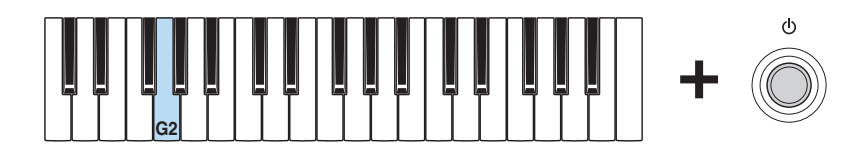

この手順を行なうごとに「FC3」と「FC4/5」が切り替わります。

**設定時の表示**

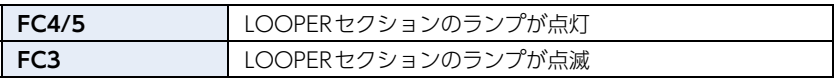

## <span id="page-12-0"></span>**reface DX 追加機能**

このたび、reface DXではファームウェアのバージョンアップにより、以下のパラメーターが追加されました。

- • [マスターチューン](#page-12-1)
- • [マスタートランスポーズ](#page-12-2)
- • [クオンタイズモード](#page-13-0)
- • [ガイド音/クリック音切り替え](#page-13-1)

### <span id="page-12-1"></span>**マスターチューン(M.TUNE)**

## <span id="page-12-2"></span>**マスタートランスポーズ(M.TP)**

[FUNCTION](ファンクション)ボタンを押すと表示される画面の2ページ目に追加されたチューニング画面では、マスター チューンとマスタートランスポーズが設定できます。

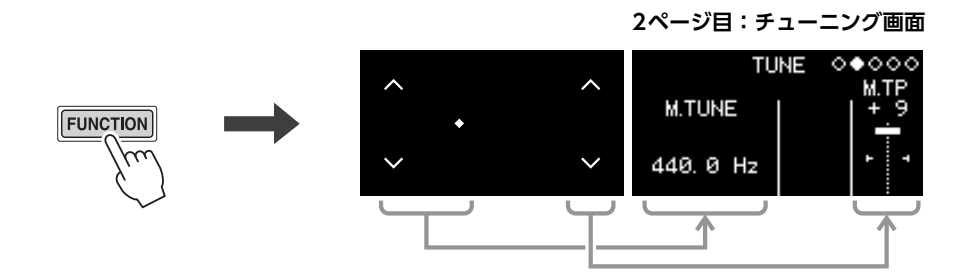

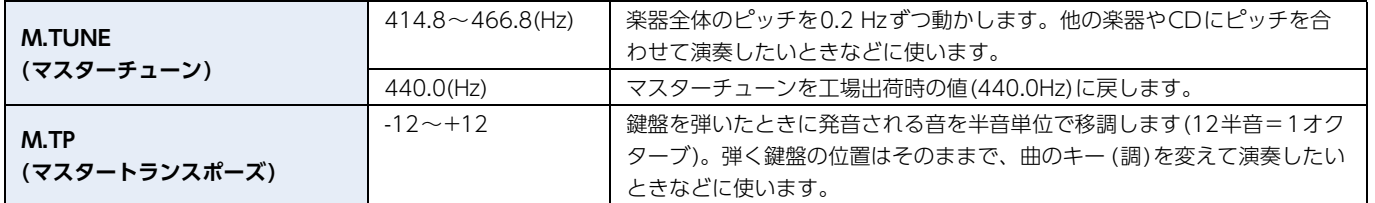

**NOTE** 

MIDI設定画面、システム設定画面、ジョブ画面は3ページ目以降にあります。

#### <span id="page-13-0"></span>**クオンタイズモード**

本モードでは、正確に弾いているつもりでもタイミングが微妙に遅れたり早かったりするズレを補正し、タイミングをジャス トにそろえて録音します。reface DXではそろえるタイミングの分解能(クオンタイズタイミング)として16分音符と8分3連 符が選べます。

**初期設定:**クオンタイズオフ

**● クオンタイズモードの設定**

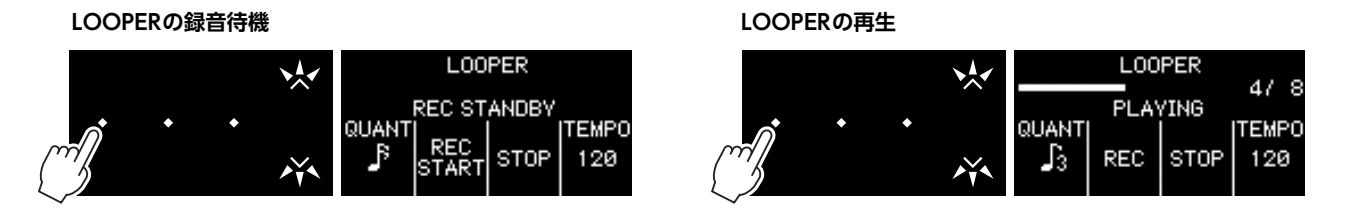

クオンタイズモードの設定は、LOOPERの録音待機画面またはLOOPERの再生画面で行ないます。 「QUANT」のスイッチでオフ、16分音符と8分3連符を切り替えます。

## <span id="page-13-1"></span>**ガイド音/クリック音切り替え**

フレーズルーパーで1つ目のフレーズを録音する時にガイド音またはクリック音を鳴らせるようになりました。

- **1.** [LOOPER]ボタンを押して、フレーズルーパーを起動します。
- **2.** DATA ENTRYスライダー左端のスイッチをタップして、「GUIDE」 (ガイド音)、「CLICK」 (クリック音)、「OFF」 (オフ) を切り替えます。

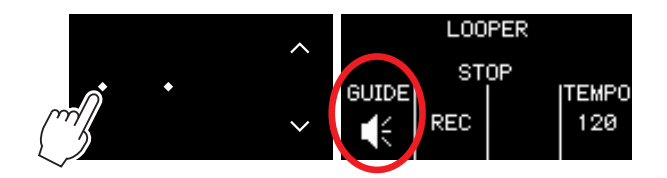

## <span id="page-14-0"></span>**reface CP 追加機能**

このたび、reface CPではファームウェアのバージョンアップにより、以下の機能が追加されました。

- • [マスターチューン](#page-14-1)
- • [マスタートランスポーズ](#page-16-0)
- • [送信チャンネル](#page-17-0)
- • [受信チャンネル](#page-18-0)

#### <span id="page-14-1"></span>**マスターチューン**

楽器全体のピッチをチューニングします(414.8~466.8 Hz)。 他の楽器やCDにピッチを合わせて演奏したいときなどに使います。

**工場出荷時の設定:**440.0Hz

- 440.0Hzまたは442.0Hzに設定する
	- 1. A3を押したまま [b](スタンバイ/オン)スイッチをオン(■)にします。

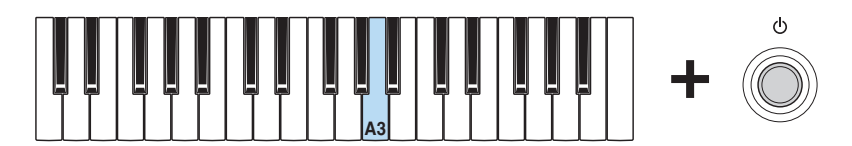

この手順を行なうごとに440.0Hzと442.0Hzが切り替わります。

**設定時の表示**

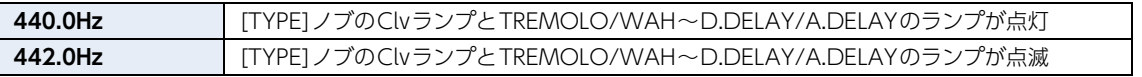

**● 0.2 Hz単位で調整する** 

1. A3、C#4、E4を押したまま[ (b ](スタンバイ/オン)スイッチをオン(=)にして、詳細設定モードに入ります。

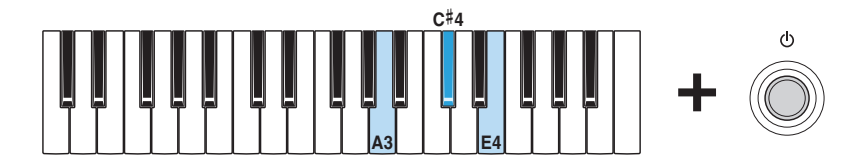

詳細設定モードに入るとすべての[TYPE]ランプが点灯し、鍵盤を使ってパラメーターを変えることができる状態にな ります。

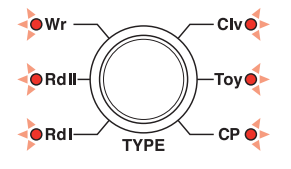

**2.** C2を押したまま、A#3~C#4のいずれかの鍵を押します。 たとえば、ピッチを1.00Hz上げたい場合は、C2を押したままC#4を5回押します。

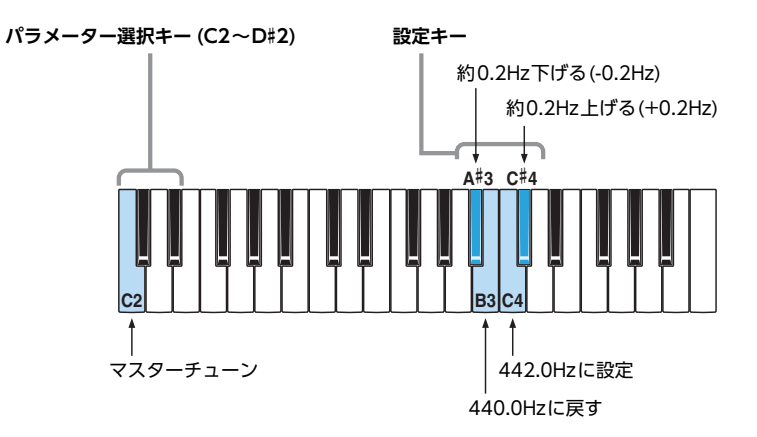

パラメーター選択キーや設定キーを押すと、動作に合わせて[TYPE]ランプの点灯状態が変わります。設定中は音が鳴 りません。

**3.** C2から指を離し、すべての[TYPE]ランプが点灯するのを確認します。 これで設定が保存されました。

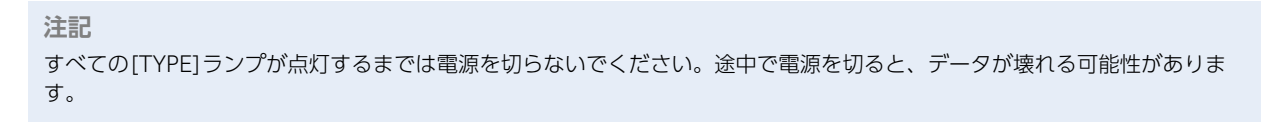

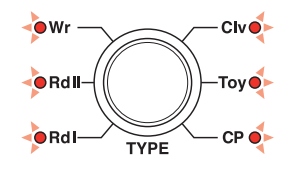

**4.** パラメーター選択キー (C2~D#2)以外の鍵盤を弾いて音を確認します。引き続き調整が必要な場合には、手順2からく り返します。

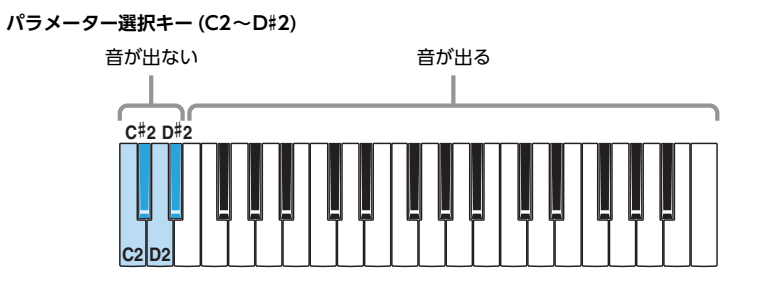

**5.** [心](スタンバイ/オン)スイッチを押して電源を切り、詳細設定モードから出ます。 演奏中に他のパラメーター設定を変えてしまわないよう、設定変更の後は必ず詳細設定モードから出てください。 詳細設定モードの設定は電源を切っても保存されます。

### <span id="page-16-0"></span>**マスタートランスポーズ**

鍵盤を弾いたときに発音される音を半音単位で移調します(12半音=1オクターブ)。 弾く鍵盤の位置はそのままで、曲のキー (調)を変えて演奏したいときなどに使います。

**工場出荷時の設定:**0

#### **● 手順**

1. A3、C#4、E4を押したまま[ (b ](スタンバイ/オン)スイッチをオン(■)にして、詳細設定モードに入ります。

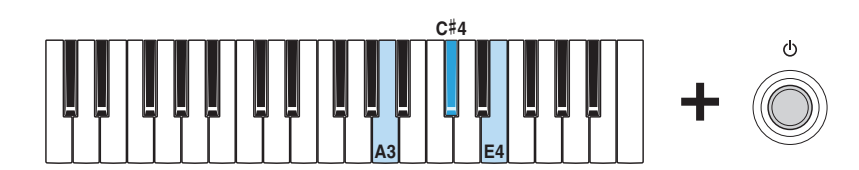

詳細設定モードに入るとすべての[TYPE]ランプが点灯し、鍵盤を使ってパラメーターを変えることができる状態にな ります。

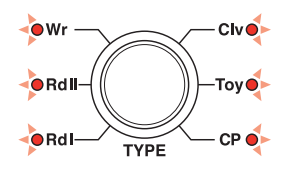

**2.** D2を押したまま、C3~C5のいずれかの鍵を押します。

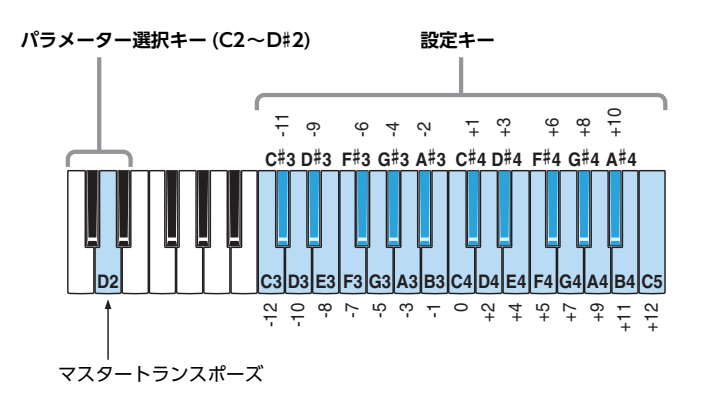

パラメーター選択キーや設定キーを押すと、動作に合わせて[TYPE]ランプの点灯状態が変わります。設定中は音が鳴 りません。

**3.** D2から指を離し、すべての[TYPE]ランプが点灯するのを確認します。 これで設定が保存されました。

```
注記
すべての[TYPE]ランプが点灯するまでは電源を切らないでください。途中で電源を切ると、データが壊れる可能性がありま
す。
```
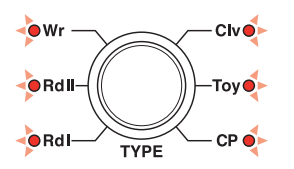

**4.** パラメーター選択キー (C2~D#2)以外の鍵盤を弾いて音を確認します。引き続き調整が必要な場合には、手順2からく り返します。

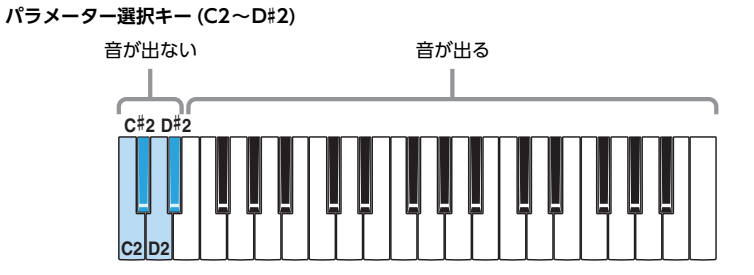

**5.** [ ](スタンバイ/オン)スイッチを押して電源を切り、詳細設定モードから出ます。 演奏中に他のパラメーター設定を変えてしまわないよう、設定変更の後は必ず詳細設定モードから出てください。 詳細設定モードの設定は電源を切っても保存されます。

<span id="page-17-0"></span>**送信チャンネル**

MIDI送信チャンネルを設定します。

**工場出荷時の設定:**チャンネル1

**● 手順**

1. A3、C#4、E4を押したまま[()](スタンバイ/オン)スイッチをオン(■)にして、詳細設定モードに入ります。

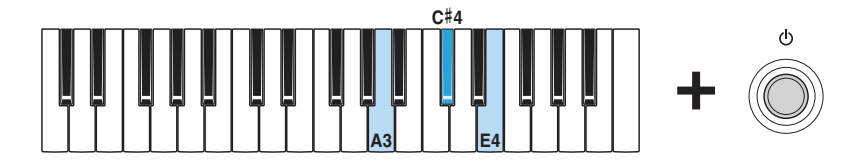

詳細設定モードに入るとすべての[TYPE]ランプが点灯し、鍵盤を使ってパラメーターを変えることができる状態にな ります。

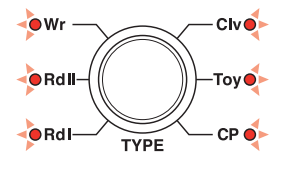

**2.** <sup>C</sup>#2を押したまま、C3~E4のいずれかの鍵を押します。

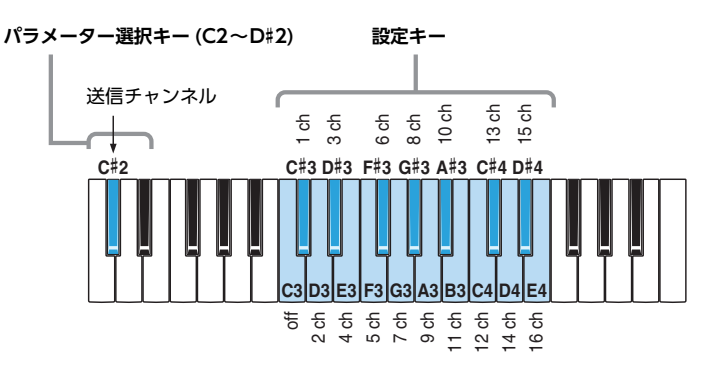

パラメーター選択キーや設定キーを押すと、動作に合わせて[TYPE]ランプの点灯状態が変わります。設定中は音が鳴 りません。

**3.** <sup>C</sup>#2から指を離し、すべての[TYPE]ランプが点灯するのを確認します。 これで設定が保存されました。

```
注記
すべての[TYPE]ランプが点灯するまでは電源を切らないでください。途中で電源を切ると、データが壊れる可能性がありま
す。
```
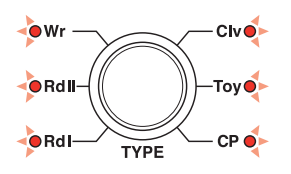

**4.** パラメーター選択キー (C2~D#2)以外の鍵盤を弾いて音を確認します。引き続き調整が必要な場合には、手順2からく り返します

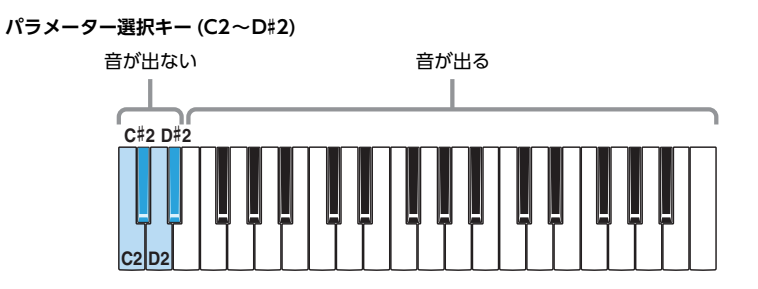

**5.** [ い](スタンバイ/オン)スイッチを押して電源を切り、詳細設定モードから出ます。 演奏中に他のパラメーター設定を変えてしまわないよう、設定変更の後は必ず詳細設定モードから出てください。 詳細設定モードの設定は電源を切っても保存されます。

<span id="page-18-0"></span>**受信チャンネル**

MIDI受信チャンネルを設定します。

**工場出荷時の設定:**All (オール)

- **手順**
	- 1. A3、C#4、E4を押したまま[ (\* ) ](スタンバイ/オン)スイッチをオン(=)にして、詳細設定モードに入ります。

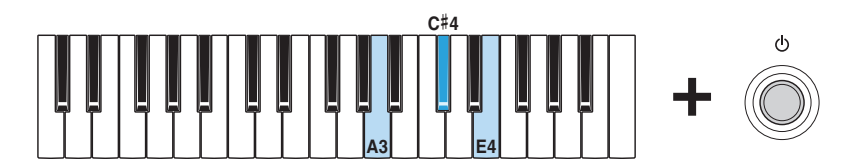

詳細設定モードに入るとすべての[TYPE]ランプが点灯し、鍵盤を使ってパラメーターを変えることができる状態にな ります。

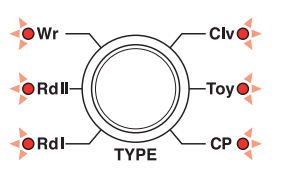

**2.** <sup>D</sup>#2を押したまま、C3~E4のいずれかの鍵を押します。

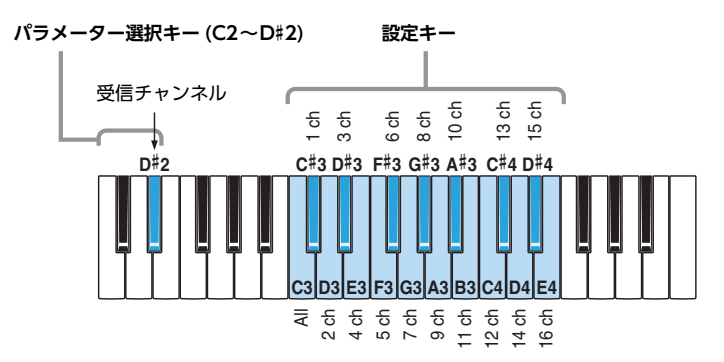

パラメーター選択キーや設定キーを押すと、動作に合わせて[TYPE]ランプの点灯状態が変わります。設定中は音が鳴 りません。

**3.** <sup>D</sup>#2から指を離し、すべての[TYPE]ランプが点灯するのを確認します。 これで設定が保存されました。

**注記**

すべての[TYPE]ランプが点灯するまでは電源を切らないでください。途中で電源を切ると、データが壊れる可能性がありま す。

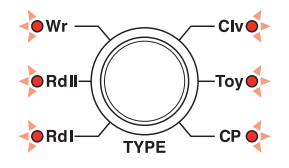

**4.** パラメーター選択キー (C2~D#2)以外の鍵盤を弾いて音を確認します。引き続き調整が必要な場合には、手順2からく り返します。

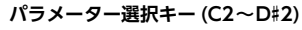

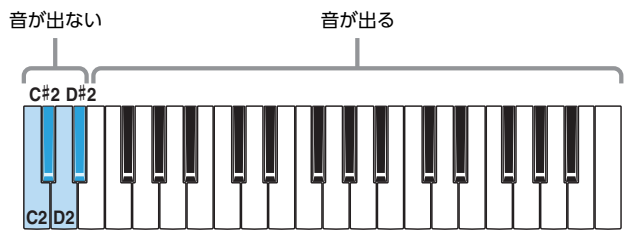

**5.** [ ](スタンバイ/オン)スイッチを押して電源を切り、詳細設定モードから出ます。 演奏中に他のパラメーター設定を変えてしまわないよう、設定変更の後は必ず詳細設定モードから出てください。 詳細設定モードの設定は電源を切っても保存されます。

## <span id="page-20-0"></span>**reface YC 追加機能**

このたび、reface YCではファームウェアのバージョンアップにより、以下の機能が追加されました。

- • [マスターチューン](#page-20-1)
- • [マスタートランスポーズ](#page-22-0)
- • [送信チャンネル](#page-23-0)
- • [受信チャンネル](#page-24-0)

また、ロータリースピードがFASTのとき、[ROTARY SPEED]レバーを上へ1回動かすことでもSLOWに切り替 えられるようになりました。

<span id="page-20-1"></span>**マスターチューン**

楽器全体のピッチをチューニングします(414.8~466.8 Hz)。 他の楽器やCDにピッチを合わせて演奏したいときなどに使います。

**工場出荷時の設定:**440.0Hz

- **440.0Hzまたは442.0Hzに設定する**
	- 1. A3を押したまま [(b) 1(スタンバイ/オン)スイッチをオン(=)にします。

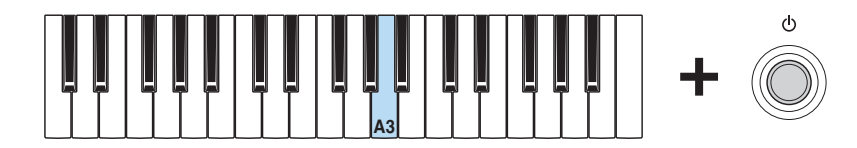

この手順を行なうごとに440.0Hzと442.0Hzが切り替わります。

**設定時の表示**

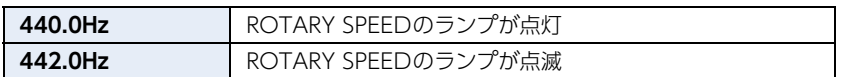

- **0.2 Hz単位で調整する** 
	- 1. A3、C#4、E4を押したまま[ (b ](スタンバイ/オン)スイッチをオン(■)にして、詳細設定モードに入ります。

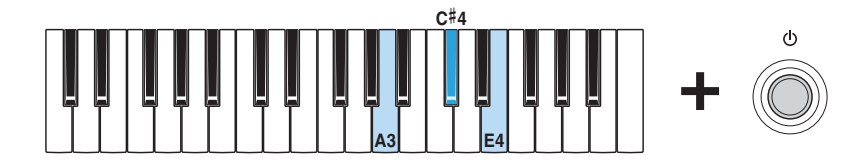

詳細設定モードに入るとすべての[WAVE]ランプが点灯し、鍵盤を使ってパラメーターを変えることができる状態にな ります。

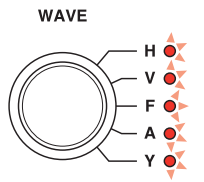

**2.** C2を押したまま、A#3~C#4のいずれかの鍵を押します。 たとえば、ピッチを1.00Hz上げたい場合は、C2を押したままC#4を5回押します。

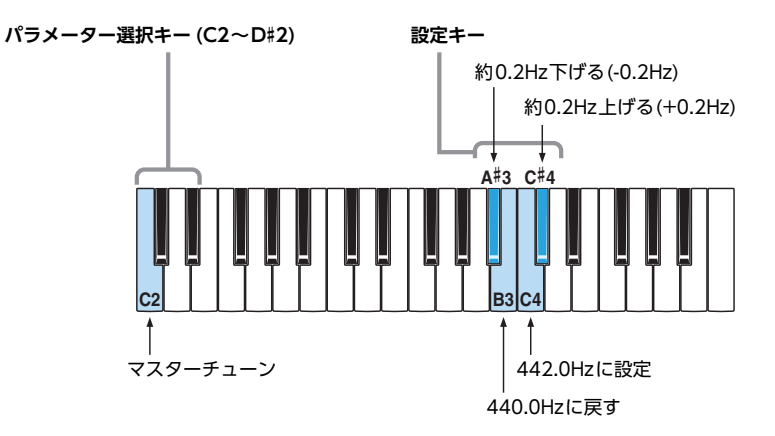

パラメーター選択キーや設定キーを押すと、動作に合わせて[WAVE]ランプの点灯状態が変わります。設定中は音が鳴 りません。

**3.** C2から指を離し、すべての[WAVE]ランプが点灯するのを確認します。 これで設定が保存されました。

```
注記
すべての[WAVE]ランプが点灯するまでは電源を切らないでください。途中で電源を切ると、データが壊れる可能性がありま
す。
```
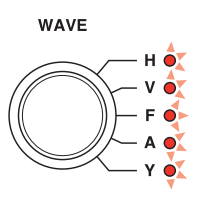

**4.** パラメーター選択キー (C2~D#2)以外の鍵盤を弾いて音を確認します。引き続き調整が必要な場合には、手順2からく り返します。

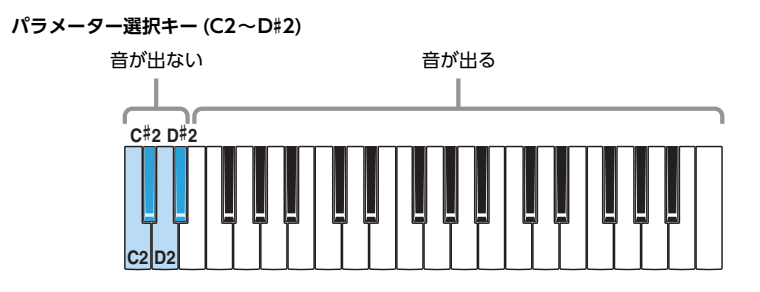

**5.** [ ](スタンバイ/オン)スイッチを押して電源を切り、詳細設定モードから出ます。 演奏中に他のパラメーター設定を変えてしまわないよう、設定変更の後は必ず詳細設定モードから出てください。 詳細設定モードの設定は電源を切っても保存されます。

#### <span id="page-22-0"></span>**マスタートランスポーズ**

鍵盤を弾いたときに発音される音を半音単位で移調します(12半音=1オクターブ)。 弾く鍵盤の位置はそのままで、曲のキー (調)を変えて演奏したいときなどに使います。

**工場出荷時の設定:**0

#### **● 手順**

1. A3、C#4、E4を押したまま[ (b ](スタンバイ/オン)スイッチをオン(■)にして、詳細設定モードに入ります。

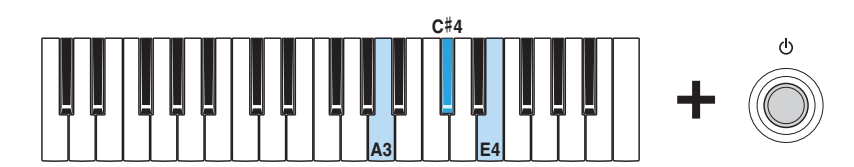

詳細設定モードに入るとすべての[WAVE]ランプが点灯し、鍵盤を使ってパラメーターを変えることができる状態にな ります。

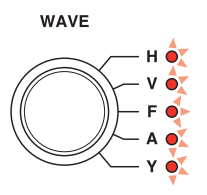

**2.** D2を押したまま、C3~C5のいずれかの鍵を押します。

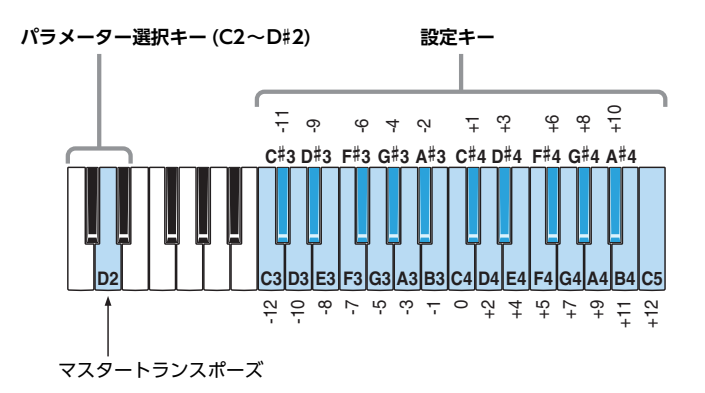

パラメーター選択キーや設定キーを押すと、動作に合わせて[WAVE]ランプの点灯状態が変わります。設定中は音が鳴 りません。

**3.** D2から指を離し、すべての[WAVE]ランプが点灯するのを確認します。 これで設定が保存されました。

> **注記** すべての[WAVE]ランプが点灯するまでは電源を切らないでください。途中で電源を切ると、データが壊れる可能性がありま す。

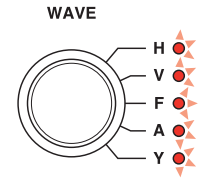

**4.** パラメーター選択キー (C2~D#2)以外の鍵盤を弾いて音を確認します。引き続き調整が必要な場合には、手順2からく り返します。

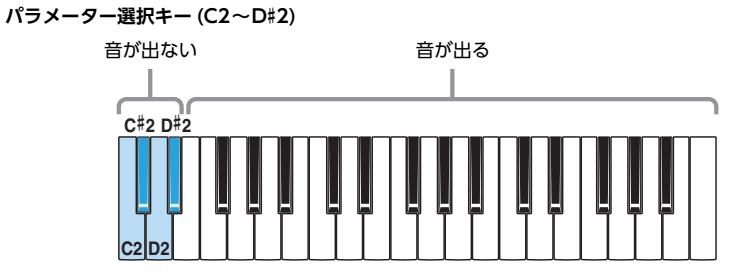

**5.** [ ](スタンバイ/オン)スイッチを押して電源を切り、詳細設定モードから出ます。 演奏中に他のパラメーター設定を変えてしまわないよう、設定変更の後は必ず詳細設定モードから出てください。 詳細設定モードの設定は電源を切っても保存されます。

<span id="page-23-0"></span>**送信チャンネル**

MIDI送信チャンネルを設定します。

**工場出荷時の設定:**チャンネル1

- **手順**
	- 1. A3、C#4、E4を押したまま[ (b ](スタンバイ/オン)スイッチをオン(■)にして、詳細設定モードに入ります。

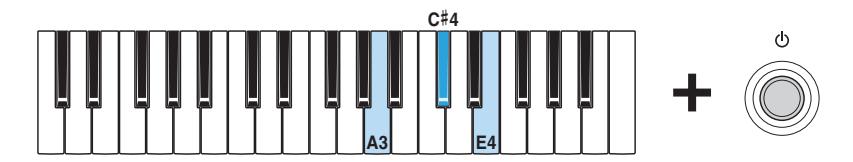

詳細設定モードに入るとすべての[WAVE]ランプが点灯し、鍵盤を使ってパラメーターを変えることができる状態にな ります。

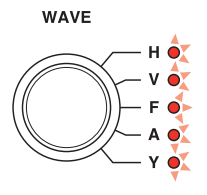

**2.** <sup>C</sup>#2を押したまま、C3~E4のいずれかの鍵を押します。

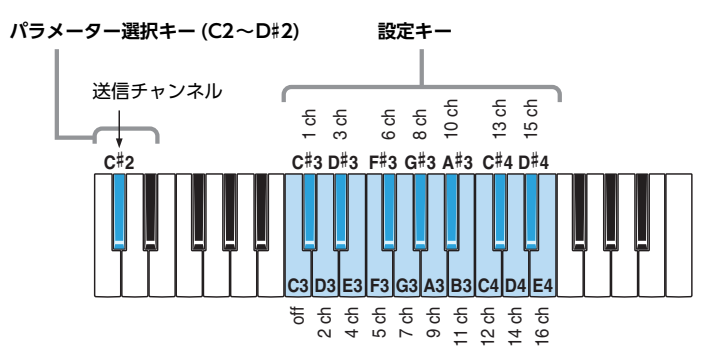

パラメーター選択キーや設定キーを押すと、動作に合わせて[WAVE]ランプの点灯状態が変わります。設定中は音が鳴 りません。

**3.** <sup>C</sup>#2から指を離し、すべての[WAVE]ランプが点灯するのを確認します。 これで設定が保存されました。

> **注記** すべての[WAVE]ランプが点灯するまでは電源を切らないでください。途中で電源を切ると、データが壊れる可能性がありま す。

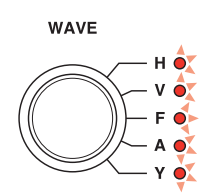

**4.** パラメーター選択キー (C2~D#2)以外の鍵盤を弾いて音を確認します。引き続き調整が必要な場合には、手順2からく り返します。

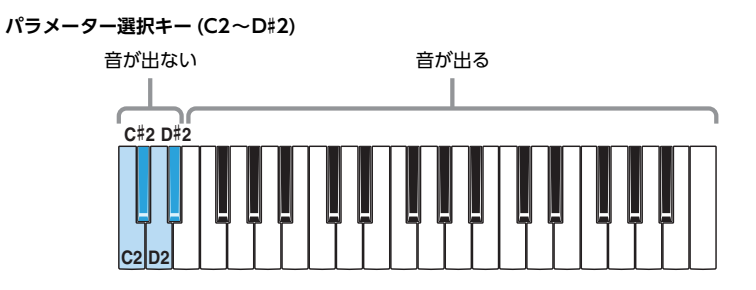

**5.** [ ](スタンバイ/オン)スイッチを押して電源を切り、詳細設定モードから出ます。 演奏中に他のパラメーター設定を変えてしまわないよう、設定変更の後は必ず詳細設定モードから出てください。 詳細設定モードの設定は電源を切っても保存されます。

<span id="page-24-0"></span>**受信チャンネル**

MIDI受信チャンネルを設定します。

**工場出荷時の設定:**All (オール)

**● 手順**

1. A3、C#4、E4を押したまま[ (b ](スタンバイ/オン)スイッチをオン(=)にして、詳細設定モードに入ります。

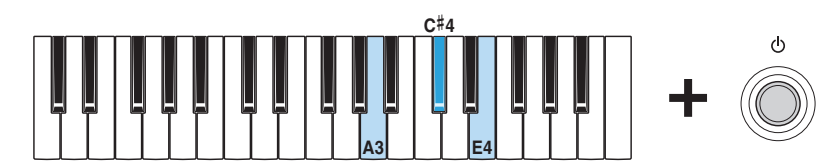

詳細設定モードに入るとすべての[WAVE]ランプが点灯し、鍵盤を使ってパラメーターを変えることができる状態にな ります。

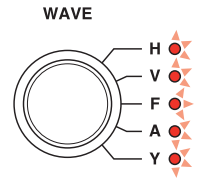

**2.** <sup>D</sup>#2を押したまま、C3~E4のいずれかの鍵を押します。

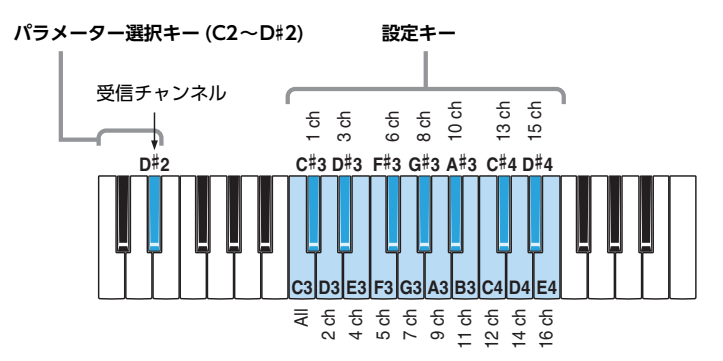

パラメーター選択キーや設定キーを押すと、動作に合わせて[WAVE]ランプの点灯状態が変わります。設定中は音が鳴 りません。

**3.** <sup>D</sup>#2から指を離し、すべての[WAVE]ランプが点灯するのを確認します。 これで設定が保存されました。

**注記**

すべての[WAVE]ランプが点灯するまでは電源を切らないでください。途中で電源を切ると、データが壊れる可能性がありま す。

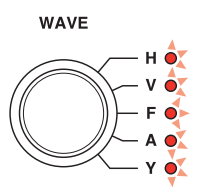

**4.** パラメーター選択キー (C2~D#2)以外の鍵盤を弾いて音を確認します。引き続き調整が必要な場合には、手順2からく り返します。

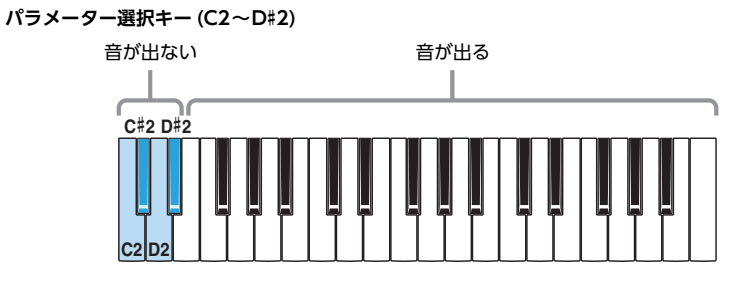

**5.** [ め ](スタンバイ/オン)スイッチを押して電源を切り、詳細設定モードから出ます。 演奏中に他のパラメーター設定を変えてしまわないよう、設定変更の後は必ず詳細設定モードから出てください。 詳細設定モードの設定は電源を切っても保存されます。

<span id="page-26-0"></span>**資料**

#### <span id="page-26-1"></span>**■ 鍵盤設定一覧**

特定の鍵を押したまま[(b)](スタンバイ/オン)スイッチを押すと、各種設定ができます。 電源が入っていたら、一度電源を切ってから操作してください。 各設定のオン、オフなどの設定値は上記の手順を行なうごとに切り替わります。オートパワーオフについては、一度オフ (無効)にした後でもう一度オン(有効)にしたい場合はファクトリーリセットを行なってください。 鍵盤設定は電源を切っても保存されます。

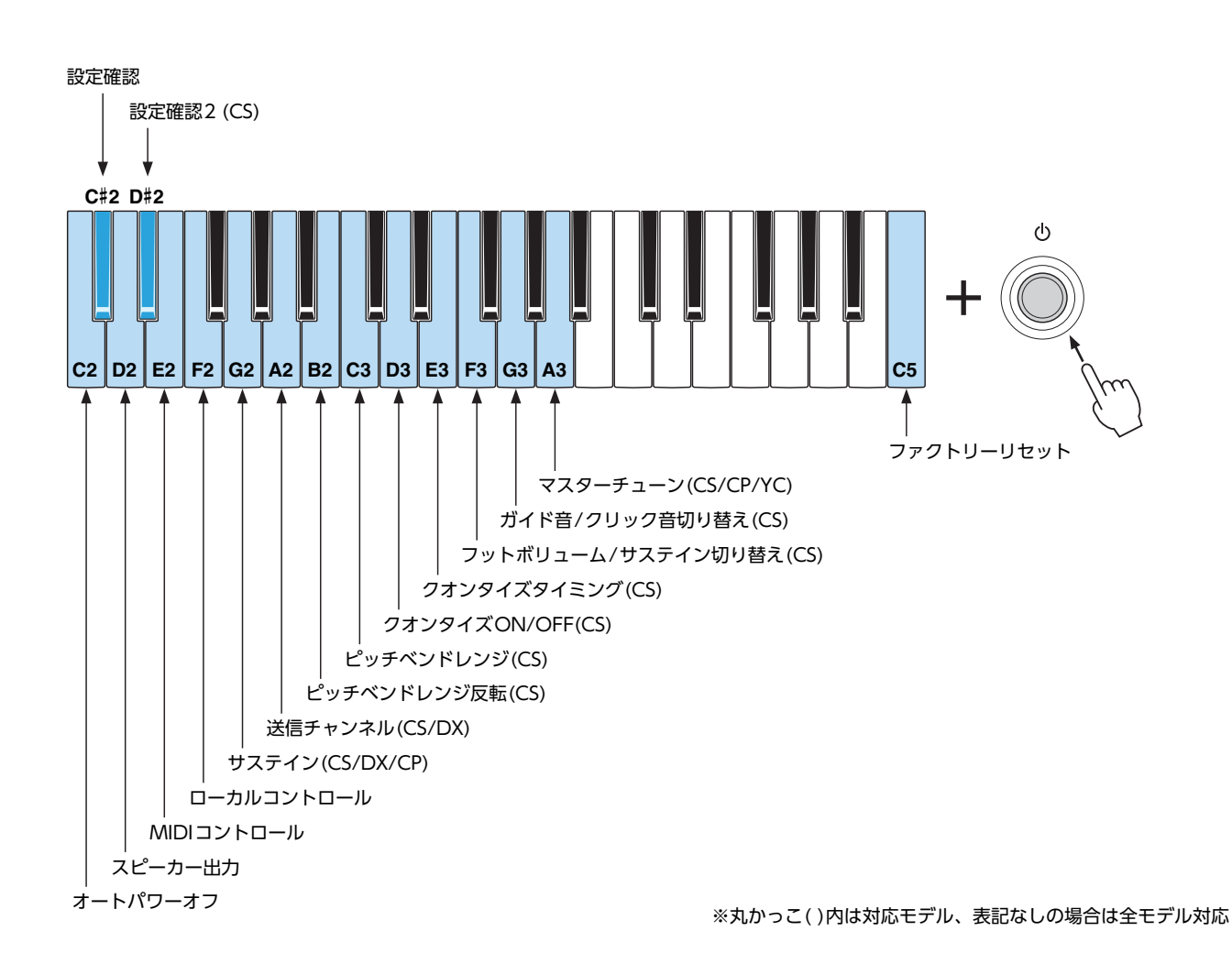

reface DXの場合は、[FUNCTION]ボタンからも各種設定を行なうことができます。詳しくは取扱説明書のreface DX「フロ ントパネルの各部のはたらき」をご参照ください。

#### **● 設定確認**

鍵盤設定の各項目について、現在の設定を確認します。

**確認時の表示**

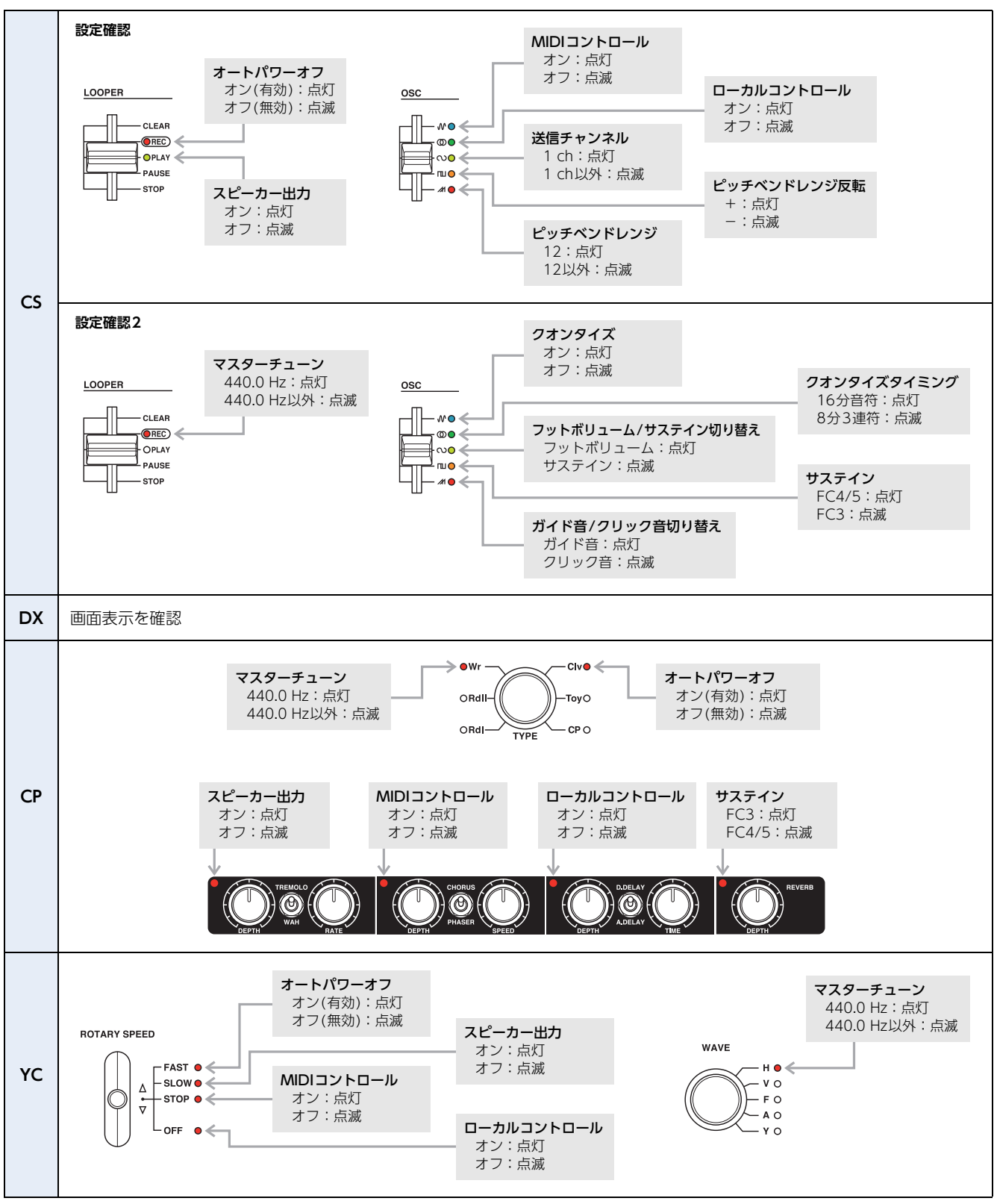

Manual Development Department © 2016 Yamaha Corporation

2016年3月 発行 PO-A0